### **BAB V**

# **IMPLEMENTASI DAN PENGUJIAN SISTEM**

#### **5.1 IMPLEMENTASI SISTEM**

Implementasi merupakan hasil dari tampilan rancangan yang telah didesain sebaik mungkin berdasarkan menu-menu dan *Form* yang telah dirancang pada bab sebelumnya. Adapun implementasi rancangan yang telah didesain oleh penulis antara lain sebagai berikut:

1. Hasil Rancangan *Form Login*

*Form Login* merupakan *Form* yang pertama kali ditampilkan saat aplikasi dijalankan. Gambar berikut ini merupakan gambar hasil implementasi dari rancangan *Form login* pada gambar 4.48. Adapun hasil rancangan *Form login* dapat dilihat pada gambar 5.1 berikut ini:

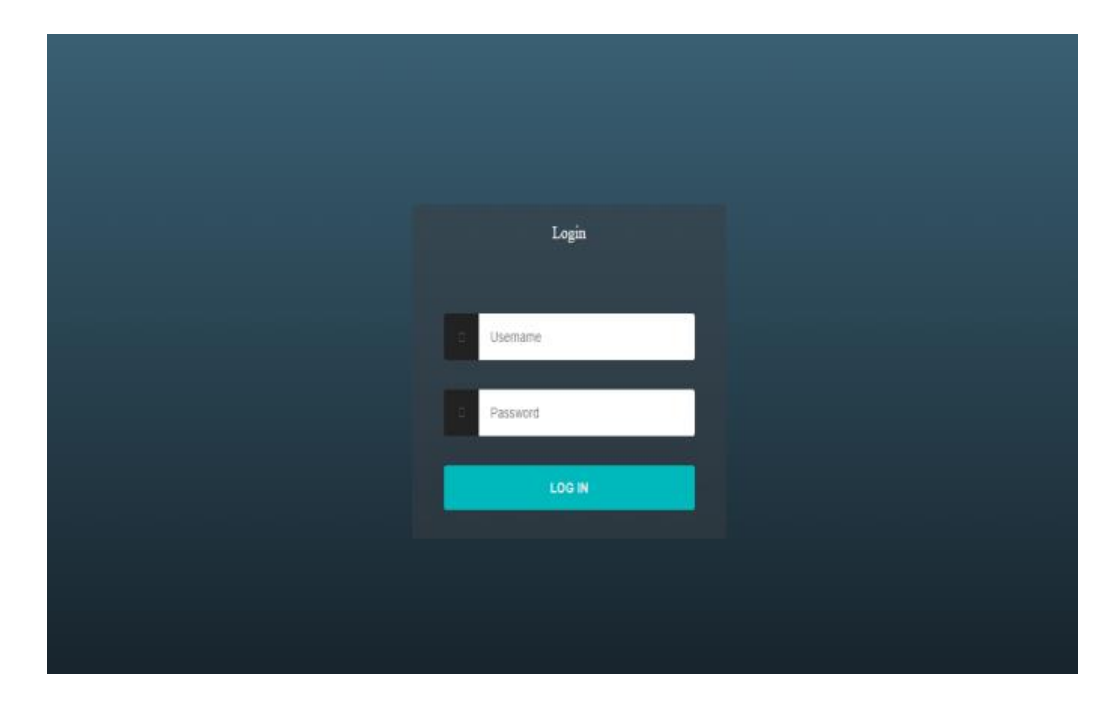

**Gambar 5.1 Hasil Rancangan** *Form Login*

136

2. Hasil Rancangan *Form* Input Siswa

Hasil rancangan *form* Input Siswa digunakan untuk membuat *form* input Siswa. Hasil rancangan *form* Input data Siswa ini merupakan implementasi dari rancangan pada gambar 4.49. Adapun hasil rancangan *form* input Siswa dapat dilihat pada gambar 5.2 berikut:

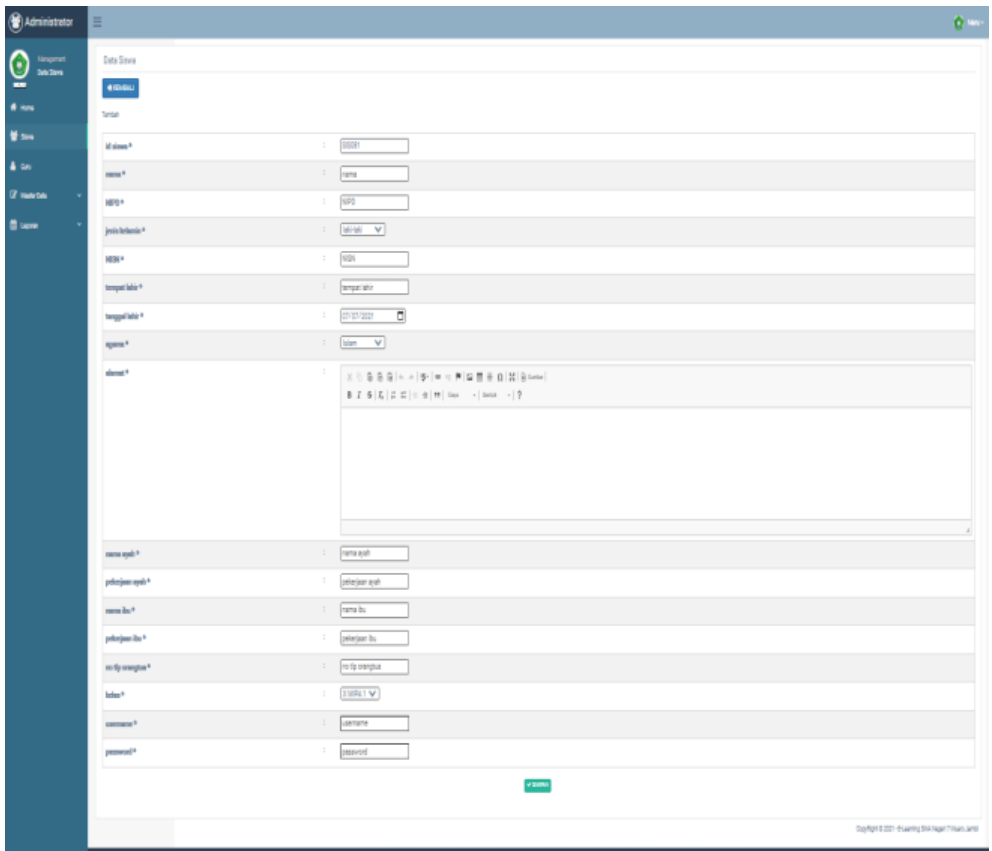

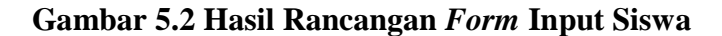

3. Hasil Rancangan *Form* Input Guru

Hasil rancangan *form* Input Guru digunakan untuk membuat *form* input Guru. Hasil rancangan *form* Input data Guru ini merupakan implementasi dari rancangan pada gambar 4.50. Adapun hasil rancangan *form* input Guru dapat dilihat pada gambar 5.3 berikut:

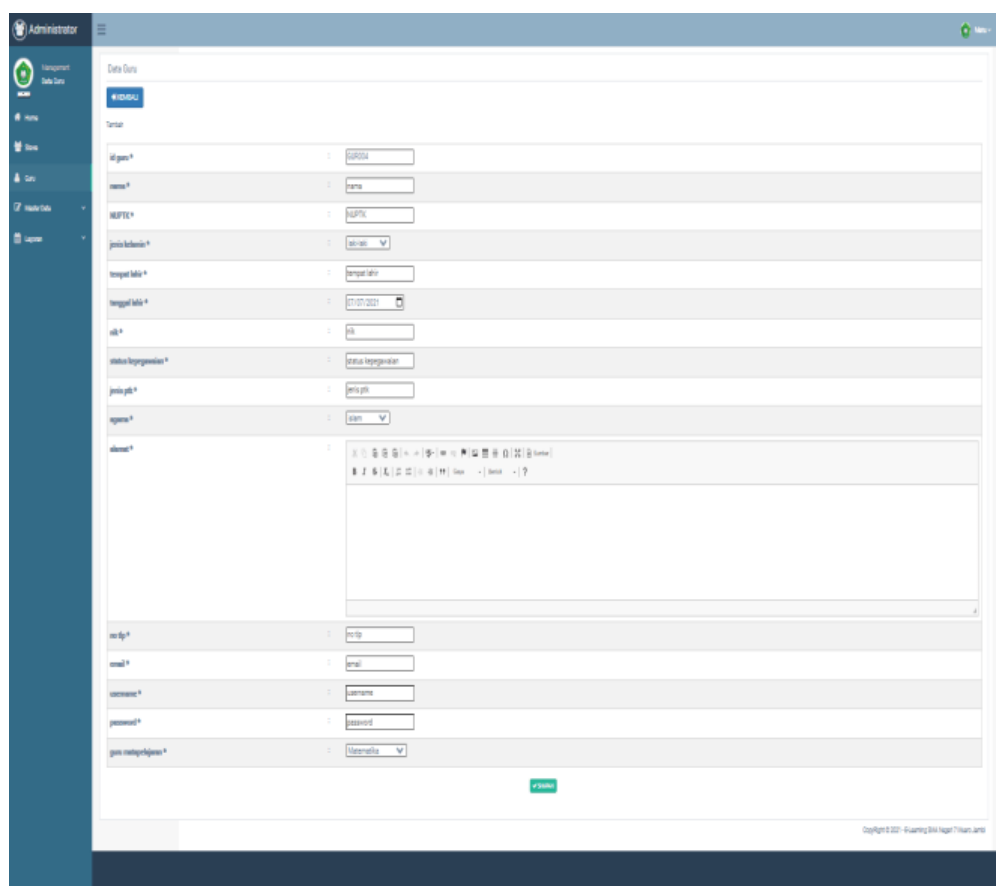

**Gambar 5.3 Hasil Rancangan** *Form* **Input Guru**

4. Hasil Rancangan *Form* Input Admin

Hasil rancangan *form* Input Admin digunakan untuk membuat *form* input Admin. Hasil rancangan *form* Input data Admin ini merupakan implementasi dari rancangan pada gambar 4.51. Adapun hasil rancangan *form* input Admin dapat dilihat pada gambar 5.4 berikut:

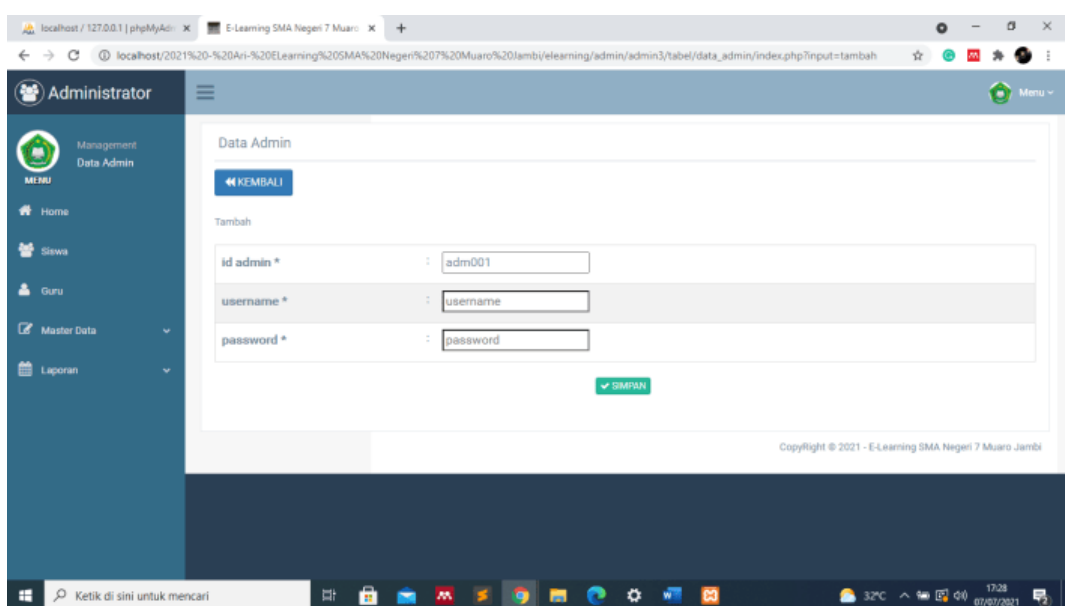

**Gambar 5.4 Hasil Rancangan** *Form* **Input Admin**

5. Hasil Rancangan *Form* Input Kelas

Hasil rancangan *form* Input Kelas digunakan untuk membuat *form* input Kelas. Hasil rancangan *form* Input data Kelas ini merupakan implementasi dari rancangan pada gambar 4.52. Adapun hasil rancangan *form* input Kelas dapat dilihat pada gambar 5.5 berikut:

|                                    | Ab Tocalhost / 127.0.0.1   phpMyAdr: X  Et E-Learning SMA Negeri 7 Muarc X<br>$+$<br>$\circ$                                                     | a | $\times$ |
|------------------------------------|----------------------------------------------------------------------------------------------------|---|----------|
| $\rightarrow$<br>c<br>$\leftarrow$ | 1 Q localhost/2021%20-%20Ari-%20ELearning%20SMA%20Negeri%207%20Muaro%20Jambi/elearning/admin/admin3/tabel/data_kelas/index.php?input=tambah<br>☆ |   |          |
| 肇<br>Administrator                 | ≡                                                                                                    |   | Manu ~   |
| Management<br><b>Data Kelas</b>    | Data Kelas                                                                                                    |   |          |
| <b>MENU</b>                        | <b>NIKEMBALI</b>                                                                                                    |   |          |
| W Home                             | Tambah                                                                                                    |   |          |
| ᆇ<br>Siswa                         | KEL005<br>id kelas*<br>÷                                                                                                    |   |          |
| ∸<br>Guru                          | : kelas<br>kelas*                                                                                                    |   |          |
| <b><i>C</i></b> Master Data<br>٠   | $\vee$ SIMPAN                                                                                                    |   |          |
| ttp Laporan<br>٠                   |                                                                                                    |   |          |
|                                    | CopyRight @ 2021 - E-Learning SMA Negeri 7 Muaro Jambi                                                                                           |   |          |
|                                    |                                                                                                    |   |          |
|                                    |                                                                                                    |   |          |
|                                    |                                                                                                    |   |          |
|                                    |                                                                                                    |   |          |
|                                    |                                                                                                    |   |          |
| C Ketik di sini untuk mencari<br>н | $\bullet$ 32°C $\land$ 50 $\text{F}$ 40 $\frac{17.29}{07/07/2021}$<br>ū<br>۰<br>ణ<br>m                                                           |   | 喝        |

**Gambar 5.5 Hasil Rancangan** *Form* **Input Kelas**

6. Hasil Rancangan *Form* Input Mata Pelajaran

Hasil rancangan *form* Input Mata Pelajaran digunakan untuk membuat *form* input Mata Pelajaran. Hasil rancangan *form* Input data Mata Pelajaran ini merupakan implementasi dari rancangan pada gambar 4.53. Adapun hasil rancangan *form* input Mata Pelajaran dapat dilihat pada gambar 5.6 berikut:

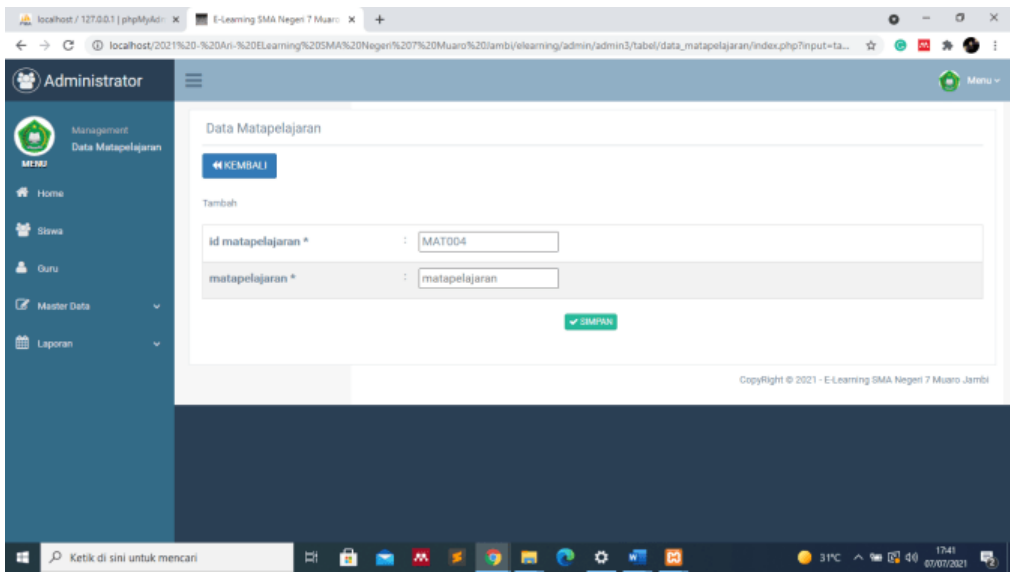

**Gambar 5.6 Hasil Rancangan** *Form* **Input Mata Pelajaran**

7. Hasil Rancangan *Form* Input Jurusan

Hasil rancangan *form* Input Jurusan digunakan untuk membuat *form* input Jurusan. Hasil rancangan *form* Input data Jurusan ini merupakan implementasi dari rancangan pada gambar 4.54. Adapun hasil rancangan *form* input Jurusan dapat dilihat pada gambar 5.7 berikut:

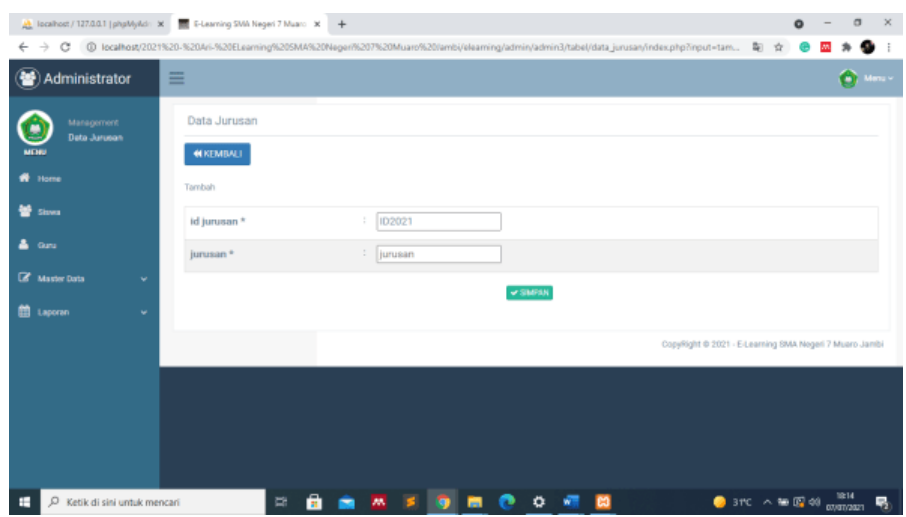

**Gambar 5.7 Hasil Rancangan** *Form* **Input Jurusan**

## 8. Hasil Rancangan *Form* Input Materi

Hasil rancangan *form* Input Materi digunakan untuk membuat *form* input Materi. Hasil rancangan *form* Input data Materi ini merupakan implementasi dari rancangan pada gambar 4.55. Adapun hasil rancangan *form* input Materi dapat dilihat pada gambar 5.10 berikut:

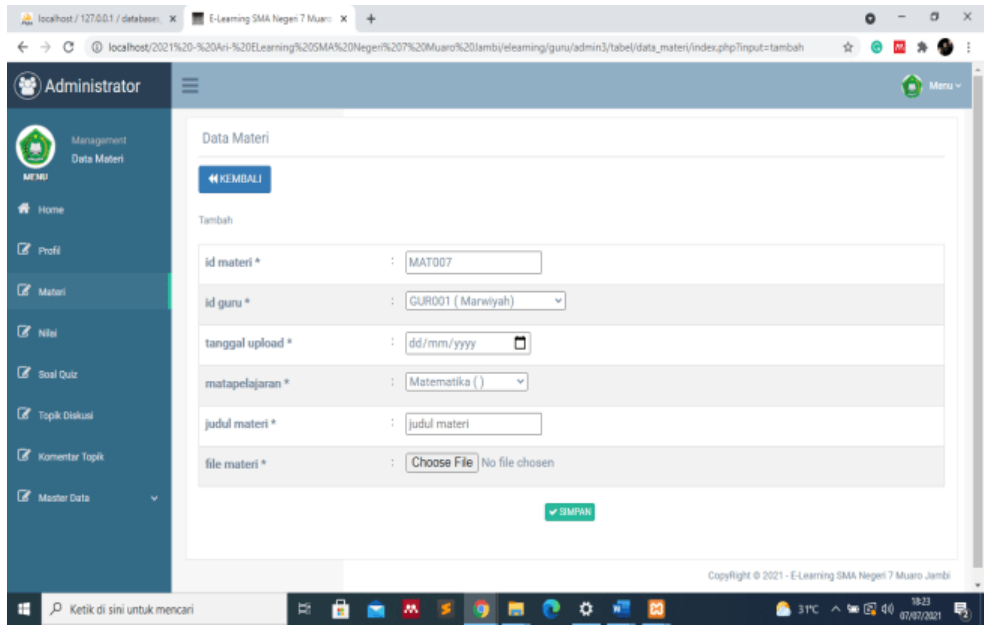

**Gambar 5.8 Hasil Rancangan** *Form* **Input Materi**

9. Hasil Rancangan *Form* Input Soal Quiz

Hasil rancangan *form* Input Soal Quiz digunakan untuk membuat *form* input Soal Quiz. Hasil rancangan *form* Input data Soal Quiz ini merupakan implementasi dari rancangan pada gambar 4.56. Adapun hasil rancangan *form* input Soal Quiz dapat dilihat pada gambar 5.9 berikut:

| ۰<br>Administrator                                            | $\equiv$               |                                                                                                    |                                                        | ۰                    |
|---------------------------------------------------------------|------------------------|----------------------------------------------------------------------------------------------------|--------------------------------------------------------|----------------------|
| <b><i><u>Management</u></i></b><br>C<br><b>Data Soul Duiz</b> | Data Soal Quiz         |                                                                                                    | <b>Home</b><br>Leg Out                                 | $\bullet$<br>$\circ$ |
| ÷<br>W Horse                                                  | <b>MERIMALE</b>        |                                                                                                    |                                                        |                      |
| <b>ER PORT</b>                                                | Tambah                 |                                                                                                    |                                                        |                      |
|                                                               | let soal quiz *        | $\sim$<br>SOM010                                                                                                    |                                                        |                      |
| <b>CP</b> Material                                            | name quiz *            | $\sim$<br>nama quiz                                                                                                    |                                                        |                      |
| Of sau                                                        | matapelajaran *        | $\overline{\phantom{a}}$<br>Matematika                                                                                                    |                                                        |                      |
| <b>CP</b> Soul Outz                                           | norrer soal *          | $\mathcal{L}$                                                                                                    |                                                        |                      |
| <b>EP</b> Took Diskusi                                        | now <sup>+</sup>       | $\mathbb{Z}^+$<br>$X\odot B\otimes B\left[\kappa,\kappa\right]\Psi\left[\equiv\kappa,\mathbf{F}\right]\boxtimes\mathbf{H}\equiv\Omega\left[X\right]\boxtimes\ker\kappa\left[$ |                                                        |                      |
| <b>C</b> Komentar TopA                                        |                        |                                                                                                    |                                                        |                      |
| <b>CP</b> Manufacture                                         |                        |                                                                                                    |                                                        |                      |
|                                                               | pilihan a *            | $\sim$<br>plihan a                                                                                                    |                                                        |                      |
|                                                               | pilihan b <sup>+</sup> | $\tilde{z}$<br>pilihan b                                                                                                    |                                                        |                      |
|                                                               | pilihan e*             | $\sim$<br>plihanic                                                                                                    |                                                        |                      |
|                                                               | pilihan d <sup>+</sup> | $\overline{\phantom{a}}$<br>plihan d                                                                                                    |                                                        |                      |
|                                                               | jewshan*               | $\frac{1}{2}$<br>$\pm$                                                                                                    |                                                        |                      |
|                                                               |                        | or smokes                                                                                                    |                                                        |                      |
|                                                               |                        |                                                                                                    | CopyRight B 2021 - E-Learning SMA Negeri 7 Maaro Jambi |                      |

**Gambar 5.9 Hasil Rancangan** *Form* **Input Soal Quiz**

#### 10. Hasil Rancangan Halaman Profil

Halaman Profil merupakan halaman yang ditampilkan saat calon siswa atau siswa memilih menu profil. Gambar berikut ini merupakan gambar hasil implementasi dari rancangan Halaman Profil pada gambar 4.57. Adapun hasil rancangan Halaman Profil dapat dilihat pada gambar 5.10 berikut ini:

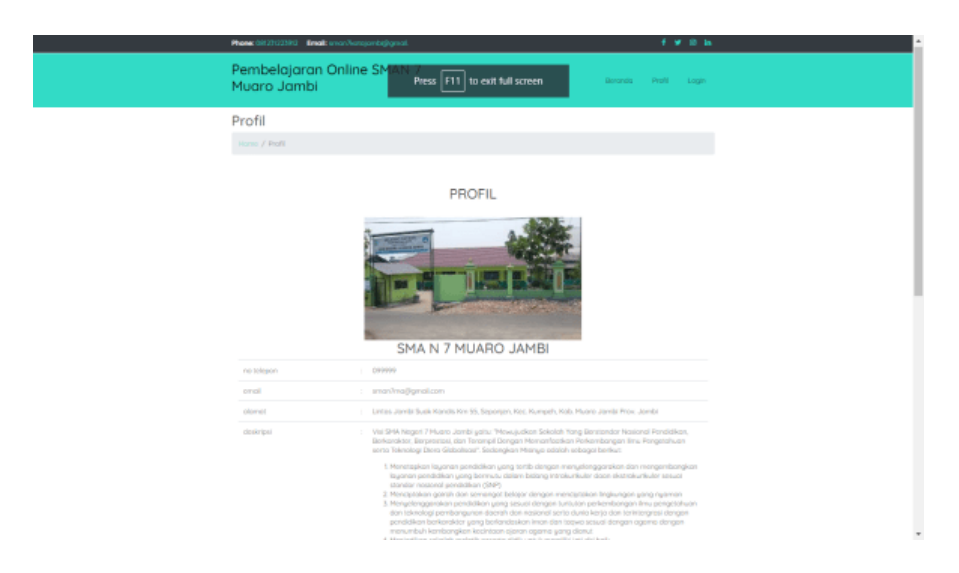

**Gambar 5.10 Hasil Rancangan Halaman Profil**

11. Hasil Rancangan Output Halaman Utama Admin

Hasil Rancangan Output halaman utama admin merupakan halaman yang dapat digunakan oleh admin untuk mengolah data pada master data dan mencetak laporan yang diinginkan. Gambar berikut ini merupakan gambar hasil implementasi dari rancangan Halaman utama Admin pada gambar 4.58. Adapun hasil rancangan Halaman utama admin dapat dilihat pada gambar 5.11 berikut ini:

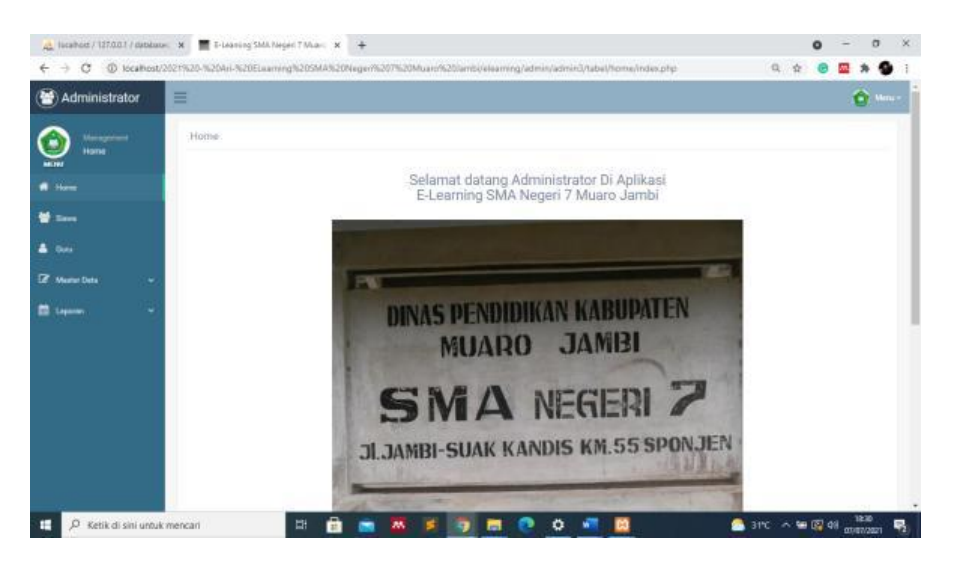

**Gambar 5.11 Hasil Rancangan Output Halaman Utama Admin**

#### 12. Hasil Rancangan Output Halaman Utama Guru

Hasil Rancangan Output Halaman utama guru merupakan halaman yang ditampilkan saat guru berhasil melakukan login. Gambar berikut ini merupakan gambar hasil implementasi dari rancangan Halaman Utama guru pada gambar 4.59. Adapun hasil rancangan Halaman Utama guru dapat dilihat pada gambar 5.12 berikut ini

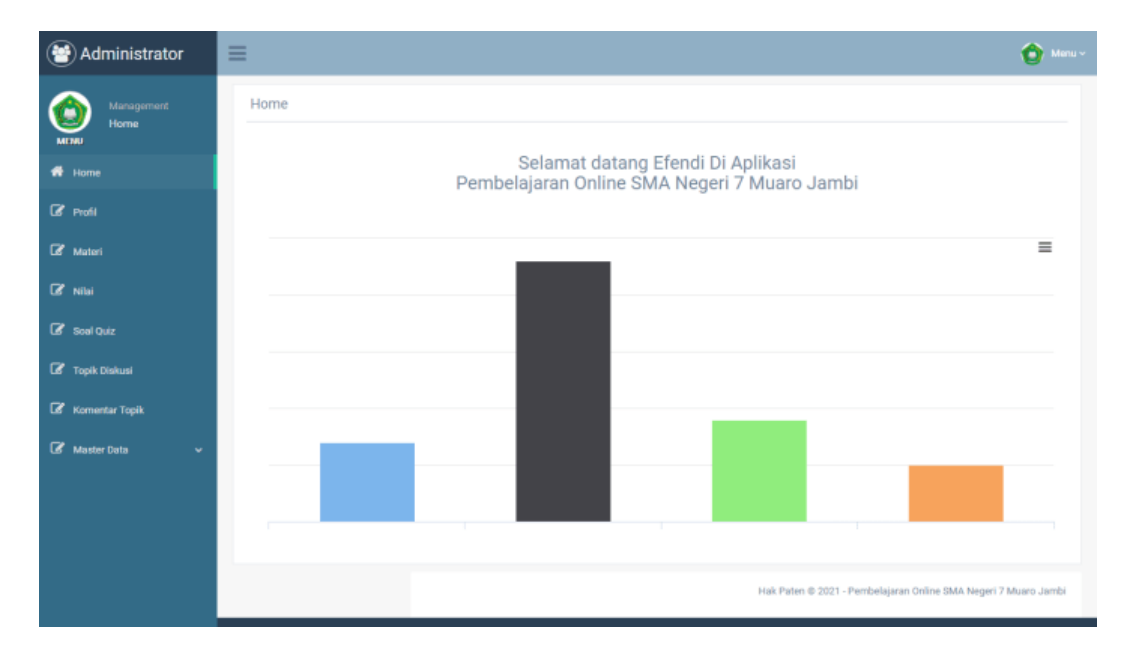

#### **Gambar 5.12 Hasil Rancangan Output Halaman Utama Guru**

13. Hasil Rancangan Output Halaman Utama Siswa

Hasil Rancangan Output Halaman utama siswa merupakan halaman yang ditampilkan saat siswa. Gambar berikut ini merupakan gambar hasil implementasi dari rancangan Halaman Utama siswa pada gambar 4.60. Adapun hasil rancangan Halaman Utama siswa dapat dilihat pada gambar 5.15 berikut ini

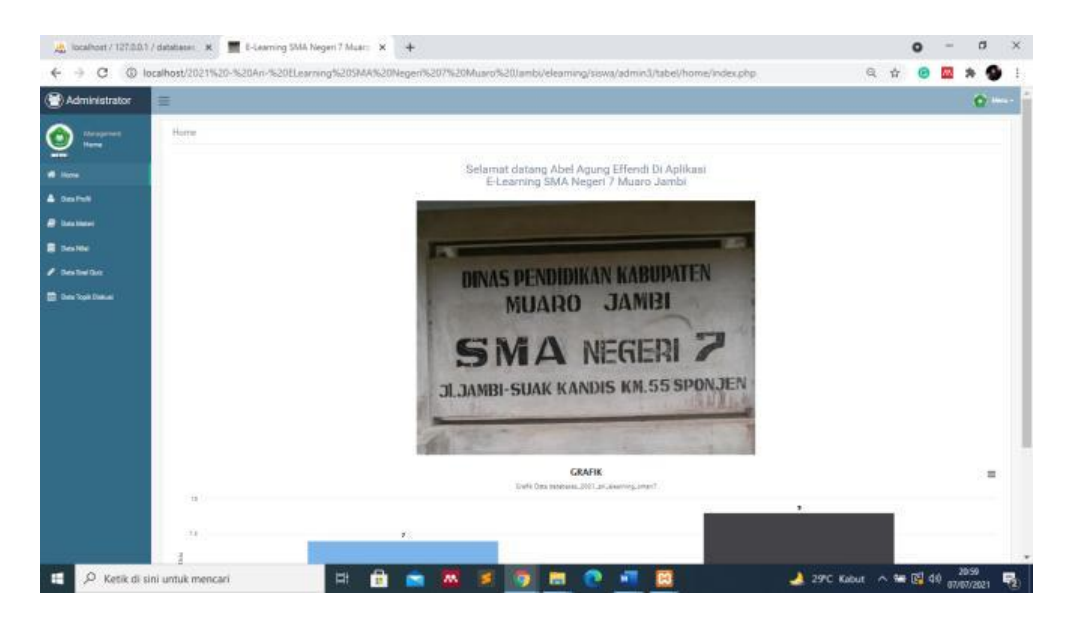

**Gambar 5.13 Hasil Rancangan Output Halaman Utama Siswa**

14. Hasil Rancangan Output Data Profil Guru

Hasil Rancangan Output Data Profil Guru merupakan halaman yang menampilkan Profil Guru. Gambar berikut ini merupakan gambar hasil implementasi dari rancangan output profil guru pada gambar 4.61. Adapun hasil rancangan Halaman output profil guru dapat dilihat pada gambar 5.14 berikut ini:

|                                               | Ab localhost / 127.0.0.1 / databases X E E-Learning SMA Negeri 7 Muarc X + |               |                                                                                                    | $\bullet$ | $\qquad \qquad \sigma$ | $\overline{\mathbf{x}}$ |
|-----------------------------------------------|----------------------------------------------------------------------------|---------------|----------------------------------------------------------------------------------------------------|-----------|------------------------|-------------------------|
|                                               |                                                                            |               | ← -> C : @ localhost/2021%20-%20Ari-%20ELearning%205MA%20Negerl%207%20Muaro%20Jambi/elearning/guru/admin3/tabel/data_guru/index.php?input=detail<br>0. 台 |           |                        |                         |
| Administrator                                 | 亜                                                                          |               |                                                                                                    |           | o                      |                         |
| <b>fansperrent</b><br>Data Gunu               | Data Guru<br><b>WISSING</b>                                                |               |                                                                                                    |           |                        |                         |
| <b>W</b> Home<br><b>CZ PHN</b>                | Detail                                                                     |               |                                                                                                    |           |                        |                         |
| <b>CF</b> Materi                              | Detail data guru<br><b>M</b> Ouru                                          |               | $1 - 0.0003$                                                                                                    |           |                        |                         |
| Of real                                       | Norna<br><b>NUPTK</b>                                                      |               | : Efendi<br>1 7952744647200042                                                                                                    |           |                        |                         |
| <b>EF</b> Sout-Quiz<br><b>CF</b> Took Distant | Jeris Kelamin<br>Terripat Lahir                                            |               | $1 - 1640 - 6660$<br>: jamči                                                                                                    |           |                        |                         |
| <b>CF</b> Korventer Topk                      | Tanggal Lahir                                                              |               | $: 7996-08-20$                                                                                                    |           |                        |                         |
| <b>EX Media: Data</b>                         | NK<br>Status Kepegawalan                                                   | $\mathcal{L}$ | 1 1571012008660021<br>PNS                                                                                                    |           |                        |                         |
|                                               | Jania Pác<br>Agema                                                         |               | : Guru Mapel<br>islam                                                                                                    |           |                        |                         |
|                                               | Alernat                                                                    |               | : Perummas Aurduri Blok.E No.300                                                                                                    |           |                        |                         |
|                                               | No Tip<br>Email                                                            | $\mathcal{L}$ | 082181497492<br>: Efend@gmail.com                                                                                                    |           |                        |                         |
|                                               | Username<br>Password                                                       |               | : Elendi<br>: Elendi                                                                                                    |           |                        |                         |
|                                               | Guru Mata Pelajaran                                                        |               | : Matematika                                                                                                    |           |                        |                         |
|                                               |                                                                            |               |                                                                                                    |           |                        |                         |
| н                                             | C Ketik di sini untuk mencari                                              | ÷<br>Ħ        | $\alpha$ $\alpha$<br>$\rightarrow$ 30°C $\land$ <sup>126</sup> E <sup>0</sup> 40 $\frac{1000}{91/91/2021}$<br>ы<br>e<br><b>AN</b><br><b>B3</b><br>o      |           |                        |                         |

**Gambar 5.14 Hasil Rancangan Output Data Profil Guru**

## 15. Hasil Rancangan Output Data Nilai

Hasil Rancangan Output Data Nilai merupakan halaman yang menampilkan informasi Nilai. Gambar berikut ini merupakan gambar hasil implementasi dari rancangan data nilai pada gambar 4.62. Adapun hasil rancangan data nilai dapat dilihat pada gambar 5.15 berikut ini:

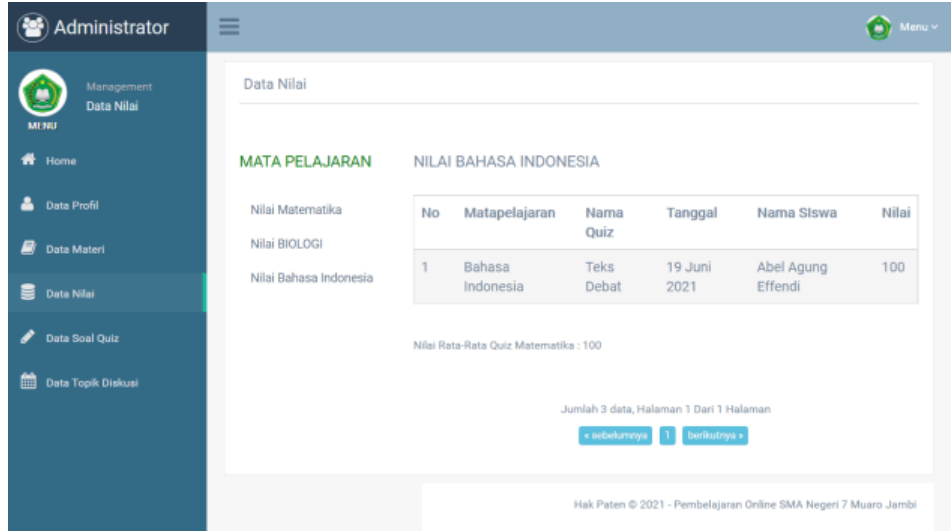

**Gambar 5.15 Hasil Rancangan Output Data Nilai**

#### 16. Hasil Rancangan Output Data Materi

Hasil Rancangan Output Data Materi merupakan halaman yang menampilkan informasi Materi. Gambar berikut ini merupakan gambar hasil implementasi dari rancangan Data Materi pada gambar 4.63. Adapun hasil rancangan data Materi dapat dilihat pada gambar 5.16 berikut ini:

| Administrator                                          | Ξ                                                                     |                               |                       | C Mente                                                         |
|--------------------------------------------------------|-----------------------------------------------------------------------|-------------------------------|-----------------------|-----------------------------------------------------------------|
| <b>Management</b><br><b>Data Materi</b><br><b>MENT</b> | Data Materi                                                           |                               |                       |                                                                 |
| $#$ Home                                               | Berdasarkan                                                           | id, materi                    | v.<br>Pencarian<br>÷. | Q Curi                                                          |
| <b>A</b> Data Profil                                   |                                                                       |                               |                       |                                                                 |
| <b>Deta Meteri</b>                                     | n                                                                     | <b>Fungai Invers</b>          | Maternatika           | Download                                                        |
| <b>B</b> Data Nisi                                     | n                                                                     | <b>Mengenal Teks Debat</b>    | Bahasa Indonesia      | Download                                                        |
| $P$ Data Soal Quiz                                     | D                                                                     | Protista                      | <b>BOLOGE</b>         | Download                                                        |
| <b>Date Topik Diskusi</b>                              | n                                                                     | <b>Daur Ulang</b>             | 80,06                 | Download                                                        |
|                                                        | n                                                                     | Cara Memboat Puisi Yang Benar | Maternatika           | Download                                                        |
|                                                        | n                                                                     | Cara Membuat Puisi Yang Benar | Bahasa Indonesia      | <b>Download</b>                                                 |
|                                                        | $\blacksquare$                                                        |                               |                       | Download                                                        |
|                                                        | Jumlah 7 data, Halaman 1 Dari 1 Halaman<br>« missiurery» 1 berkungs » |                               |                       |                                                                 |
|                                                        |                                                                       |                               |                       | Hak Paten @ 2021 - Pembelajaran Online SMA Negeri 7 Muaro Jambi |

**Gambar 5.16 Hasil Rancangan Output Data Materi**

17. Hasil Rancangan Output Data Soal Quiz

Hasil Rancangan Output Data Soal Quiz merupakan halaman yang menampilkan informasi Soal Quiz. Gambar berikut ini merupakan gambar hasil implementasi dari rancangan Data Soal Quiz pada gambar 4.64. Adapun hasil rancangan data Soal Quiz dapat dilihat pada gambar 5.17 berikut ini:

| Administrator                                      | -<br>Menu ~<br>≡                                                                                                    |  |
|----------------------------------------------------|----------------------------------------------------------------------------------------------------|--|
| Management<br><b>Data Soal Quiz</b><br><b>MENU</b> | Data Soal Quiz                                                                                                    |  |
| ₩<br>Home                                          |                                                                                                    |  |
| 쓰<br>Data Profil                                   | 曲<br>曲<br>曲<br>Matematika Nama Quiz : Latihan<br>BIOLOGI Nama Quiz : Latihan<br>Bahasa Indonesia Nama Quiz:<br>Invers 3 Soal<br>Protista 3 Soal<br>Teks Debat 3 Soal |  |
| 8<br>Data Materi                                   |                                                                                                    |  |
| 9<br><b>Data Nilai</b>                             | Sudah Dikerjakan<br>Sudah Dikerjakan<br>Sudah Dikerjakan                                                                                                    |  |
| <b>Data Soal Quiz</b>                              |                                                                                                    |  |
| 雦<br>Data Topik Diskusi                            | Hak Paten © 2021 - Pembelajaran Online SMA Negeri 7 Muaro Jambi                                                                                                    |  |
|                                                    |                                                                                                    |  |
|                                                    |                                                                                                    |  |
|                                                    |                                                                                                    |  |
|                                                    |                                                                                                    |  |

**Gambar 5.17 Hasil Rancangan Output Data Soal Quiz**

#### 18. Hasil Rancangan Output Data Profil Siswa

Hasil Rancangan Output Data Profil Siswa merupakan halaman yang menampilkan Profil Siswa. Gambar berikut ini merupakan gambar hasil implementasi dari rancangan output profil guru pada gambar 4.65. Adapun hasil rancangan Halaman output profil siswa dapat dilihat pada gambar 5.18 berikut ini:

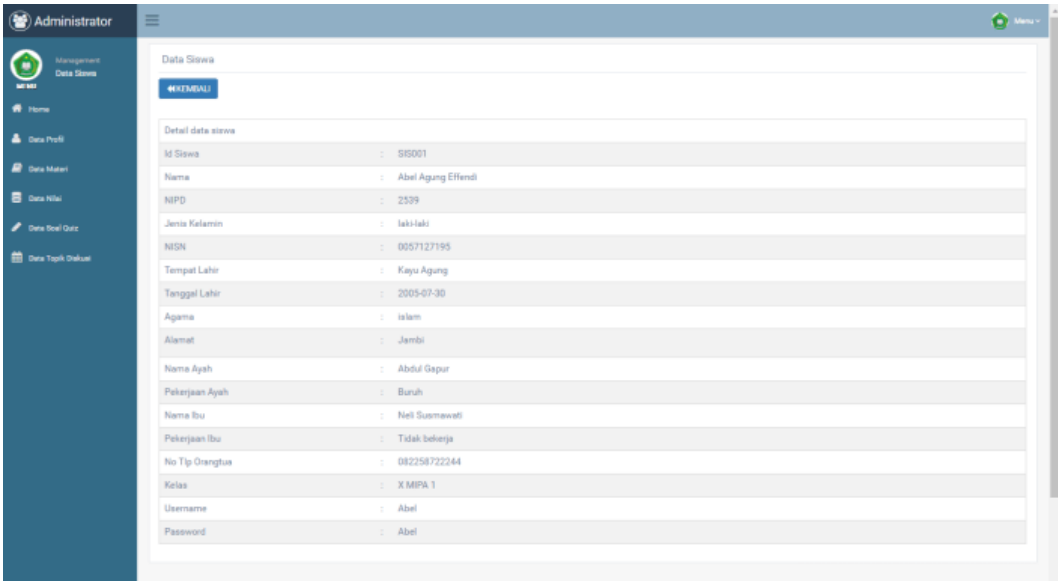

#### **Gambar 4.18 Hasil Rancangan Output Data Profil Siswa**

19. Hasil Rancangan Output Laporan Data Guru

Hasil Rancangan Output Laporan Data Guru merupakan halaman yang menampilkan informasi Guru. Gambar berikut ini merupakan gambar hasil implementasi dari rancangan laporan data guru pada gambar 4.66. Adapun hasil rancangan laporan data guru dapat dilihat pada gambar 5.19 berikut ini:

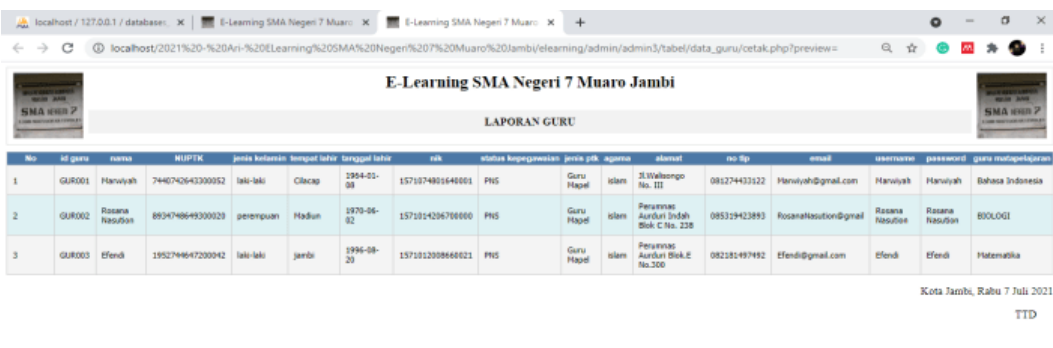

**Gambar 5.19 Hasil Rancangan Output Laporan Data Guru**

#### 20. Hasil Rancangan Output Laporan Data Siswa

Hasil Rancangan Output Laporan Data Siswa merupakan halaman yang menampilkan informasi Siswa. Gambar berikut ini merupakan gambar hasil implementasi dari rancangan laporan data Siswa pada gambar 4.67. Adapun hasil rancangan laporan data Siswa dapat dilihat pada gambar 5.20 berikut ini:

| 1910 310                                             |                | E-Learning SMA Negeri 7 Muaro Jambi<br><b>The Second</b> |             |                      |                  |                                       |                                  |              |                                         |                                                 |                      |                                    |                         |                               |                            |                   |             |
|------------------------------------------------------|----------------|----------------------------------------------------------|-------------|----------------------|------------------|---------------------------------------|----------------------------------|--------------|-----------------------------------------|-------------------------------------------------|----------------------|------------------------------------|-------------------------|-------------------------------|----------------------------|-------------------|-------------|
| <b>NMA IDER 7</b><br><b>CARD HARVESTER AT 2770.3</b> |                | <b>LAPORAN SISWA</b>                                     |             |                      |                  |                                       |                                  |              |                                         | <b>NMA IDER 7</b><br>Line materials at a result |                      |                                    |                         |                               |                            |                   |             |
| <b>No</b>                                            | id sinne       | nama                                                     | <b>NIFO</b> | jenis kelamin        | NISH             |                                       | tempet lahir tanggal lahir agama |              | alamat                                  | nama ayah                                       | pekerjaan ayah       | name ibe                           |                         | pekeriaan ibu no tlo orangtua | ketes                      | unerrame          | peasword    |
|                                                      | 515001         | Abel Agung<br>Effendi                                    | 2539        | laki-taki            | 0057127195       | Kays Agung                            | 2005-07<br>30                    | islam        | <b>Jambi</b>                            | <b>Abdul Gaour</b>                              | Buruk                | Neli<br>Susmavadi                  | <b>Tidak</b><br>bekerte | 082258722244                  | MEPA                       | Albel             | Abel        |
|                                                      | 515002         | AISYAH TRI<br><b>APRILIA</b>                             | 2540        | <b>Initi-Initi</b>   | 0051097605       | jambi                                 | 2005-04<br>26                    | idan.        | <b>Jambi</b>                            | RUSOC                                           | Karyawan<br>Sovette  | <b>HAMIDAH</b>                     | <b>Tidak</b><br>bekerta | 081271741057                  | $\mathbf x$<br><b>MEPA</b> | airyah            | aicyah      |
|                                                      | \$15003        | Nindya<br><b>Khairani</b>                                | 2569        | <b>Iski-iski</b>     | 0051097661       | jambi                                 | 2005-05<br>12                    | idam         | <b>Kenal Becar</b>                      | Hendri                                          | Wiraswasta           | Aspiyah                            | Tidak<br>bekerja        | 081271741077                  | x<br><b>HEPA</b>           | Nindya            | Nindya      |
|                                                      | \$15004        | <b>NAZWA PUTRI</b><br><b>SEROJA</b>                      | 2571        | <b>Iski-laki</b>     | 0051091923       | padang                                | 2005-02-<br>01                   | idam         | Rawasari                                | MARWAN<br>RIVALZAL                              | Kansawan<br>Sovasta  | Nimesi<br>Survanti                 | <b>Tidak</b><br>bekeria | 081271741076                  | <b>MEPA</b>                | Nazwa             | Nazvus      |
| 5                                                    | 515005         | Nayla Akifah<br>Putzi                                    | 2557        | peremptuan           | 0051157461       | <b>sambi</b>                          | 2006-03<br>13                    | <b>blan</b>  | <b>Pematang Sular</b>                   | <b>Ridwan Effendi</b>                           | pag                  | <b>Inmanuel:</b>                   | PNS.                    | 081271741073                  | <b>MEPA</b>                | Nayla             | Navla       |
|                                                      | 515006         | AGUNG REDE<br>PERMANA                                    | 2572        | laki-tási            | 0051935415       | <b>sambi</b>                          | 2005-09-<br>06                   | <b>Islam</b> | PERLIN WISNA<br><b>BUNGA</b>            | SYAHRIL PATMAN                                  | Wranwarts            | <b>SUPREYENI</b>                   | Tidak<br>bekeria        | 081271741056                  | <b>MEPA</b>                | Agung             | Agung       |
|                                                      | \$15007        | Amanda Razky<br>Rahavu                                   | 2541        | perempuan            | 0055310116       | jambi                                 | 2005-84<br>09                    | idan         | <b>JL Npu</b><br>Gandring               | Zainal Abidin                                   | Karyawan<br>Swasta   | Ratna Deut                         | <b>Int</b>              | 081271741059                  | <b>MEPA</b>                | <b>AmendaR</b>    | AmandaR     |
|                                                      | 515008         | <b>Antonius</b><br>Simbolon                              | 2542        | <b>Lake Lake</b>     | 0060055445       | jambi                                 | 2005-02-<br>14                   | leisten      | X. Dr. Tazar<br>Perunsalian<br>Buluran  | <b>Ahmat Simbolish</b>                          | Karyawan<br>Swasta   | Rodits<br><b>Manalu</b>            | PNS                     | 085366545855                  | <b>HEPA</b>                | <b>Antonius</b> S | Antonius5   |
|                                                      | 515009         | APRIYANE<br>NURSANTIKA                                   | 2543        | <b>Laks-Laks</b>     | 0053662824       | <b>Nuaro</b><br>Bullan                | 2005-04<br>29                    | <b>Islam</b> | Perumaas<br>Aurduri Blok D              | Susadik                                         | Pensiunan            | Karlina<br>Nasucanti               | Tidak<br>bekarja        | 081271741060                  | <b>HEPA</b>                | Aprivania         | Aprivania   |
| 10                                                   | \$15010        | Ayu Nur<br>Rahmawati                                     | 2570        | laki-laki            | 3842864251       | Kemang<br><b>Nanie</b>                | 2005-03<br>18                    | idam         | 3L Kasturi                              | vante                                           | Wiraswacts           | Fitni Rivanti                      | Winsquada               | 085216906778                  | <b>MEPA</b>                | <b>Ayun</b>       | <b>Ayun</b> |
| 11                                                   | 515011         | BOY<br><b>TRIPUTRA</b><br><b>WANSYAH</b>                 | 2573        | laiki-laiki          | 0051935364       | <b>DESA</b><br><b>PANDAN</b><br>tays. | 2005-04-<br>QS                   | idam         | <b>PERLIN AUR</b><br>DURI PERMAI        | <b>DARMARANSYAH</b><br>PANCIATT                 | Karyasyan<br>Savasta | <b>IDA ROYANI</b><br><b>MANALU</b> | Tidak<br>bekerja        | 081271741062                  | <b>MEPA</b>                | Boyt              | Bout        |
| 62                                                   | <b>STONY'S</b> | Carlo Samuel                                             | SCAL        | <b>Initial Advis</b> | <b>DEVANGINA</b> | <b>Grandel</b>                        | 2005-06                          | Inistan      | JL DR. Tazar<br><b>Denver Derective</b> | 3 Channers                                      | Pedagang             | 1 Cleans                           | <b>Tidak</b>            | <b>GALLATING TA</b>           | <b>MEDA</b>                | <b>Carlos</b>     | Parks       |

**Gambar 5.20 Hasil Rancangan Output Laporan Data Siswa**

Administrator

### **5.2 PENGUJIAN SISTEM**

Pengujian sistem adalah tahap pengujian terhadap hasil rancangan yang telah dibuat. Pengujian sistem meliputi pengujian rancangan input dan rancangan output. Berikut merupakan pengujian rancangan input:

1. Pengujian *Form Login*

Pengujian *Form login* digunakan untuk memastikan bahwa *Form login* telah dapat digunakan dengan baik dan sesuai dengan fungsinya.

| <b>Modul</b>      | <b>Prosedur</b>               | <b>Masukan</b>  | <b>Hasil</b> yang             | <b>Hasil</b> yang | Kesimpulan |
|-------------------|-------------------------------|-----------------|-------------------------------|-------------------|------------|
| <b>Yang Diuji</b> | Pengujian                     |                 | diharapkan                    | didapat           |            |
| Login             | Klik                          | Klik            | Tampil                        | Tampil pesan      | Baik       |
| Admin             | tombol                        | tombol Ok       | pesan                         | <i>Username</i>   |            |
|                   | Login                         |                 | <i><u><b>Username</b></u></i> | dan               |            |
|                   | tanpa                         |                 | dan                           | Password          |            |
|                   | memasukk                      |                 | Password                      | tidak boleh       |            |
|                   | an                            |                 | tidak boleh                   | kosong            |            |
|                   | <i><u><b>Username</b></u></i> |                 | kosong                        |                   |            |
|                   | dan                           |                 |                               |                   |            |
|                   | Password                      |                 |                               |                   |            |
|                   | memasukk                      | Masukkan        | Tampil                        | Tampil pesan      | Baik       |
|                   | an                            | <b>Username</b> | pesan                         | <b>Username</b>   |            |
|                   | <i><b>Username</b></i>        | dan             | <b>Username</b>               | dan               |            |
|                   | dan                           | Password        | dan                           | Password          |            |
|                   | Password                      | klik            | Password                      | Salah             |            |
|                   | yang Salah                    | tombol Ok       | Salah                         |                   |            |
|                   |                               |                 |                               |                   |            |
|                   | memasukk                      | Masukkan        | Aktif menu                    | Aktif menu        | Baik       |
|                   | an                            | <i>Username</i> | utama                         | utama             |            |
|                   | <i>Username</i>               | dan             |                               |                   |            |
|                   | dan                           | Password        |                               |                   |            |
|                   | Password                      |                 |                               |                   |            |
|                   | yang benar                    |                 |                               |                   |            |
|                   | Keluar                        | Klik exit       | Keluar dari                   | Keluar dari       | Baik       |
|                   | dari login                    |                 | program                       | program           |            |
|                   |                               |                 |                               |                   |            |

**Tabel 5.1 Pengujian** *Form Login*

2. Pengujian *Form* Input data Admin

Pengujian *Form* Input data Admin digunakan untuk memastikan bahwa *Form* Input data Admin telah dapat digunakan dengan baik dan sesuai dengan fungsinya.

| <b>Modul</b>         | <b>Prosedur</b>                                                                    | <b>Masukan</b>                                                       | <b>Hasil yang</b>                          | <b>Hasil</b> yang                          | Kesimpulan  |
|----------------------|------------------------------------------------------------------------------------|----------------------------------------------------------------------|--------------------------------------------|--------------------------------------------|-------------|
| yang diuji           | pengujian                                                                          |                                                                      | diharapkan                                 | didapatkan                                 |             |
| Tambah<br>data Admin | Admin<br>tidak<br>mengisi<br>semua<br>data                                         | - Klik<br>tombol<br>tambah<br>- Klik<br>tombol<br>simpan             | Tampil<br>pesan Id<br>Masih<br>Kosong      | Tampil<br>pesan Id<br>Masih<br>Kosong      | <b>Baik</b> |
|                      | Admin<br>mengisi<br>semua<br>data input<br>Admin<br>secara<br>lengkap              | - Klik<br>tombol<br>tambah<br>- Klik<br>tombol<br>simpan             | Tampil<br>pesan data<br>tersimpan          | Tampil<br>pesan data<br>tersimpan          | <b>Baik</b> |
|                      | Admin<br>mengisi<br>data input<br>Admin<br>dengan id<br>Admin<br>yang<br>sudah ada | - Klik<br>tombol<br>tambah<br>- Klik<br>tombol<br>simpan             | Tampil<br>pesan Id<br>Admin<br>sudah ada   | Tampil<br>pesan Id<br>Admin<br>sudah ada   | <b>Baik</b> |
| Edit data<br>Admin   | Admin<br>mengubah<br>data<br>Admin                                                 | - Klik<br>data<br>Admin<br>pilih<br>tombol<br>edit<br>- Edit<br>data | Tampil<br>pesan data<br>Berhasil<br>diedit | Tampil<br>pesan data<br>Berhasil<br>diedit | <b>Baik</b> |

**Tabel 5.2 Pengujian** *Form* **Input data Admin**

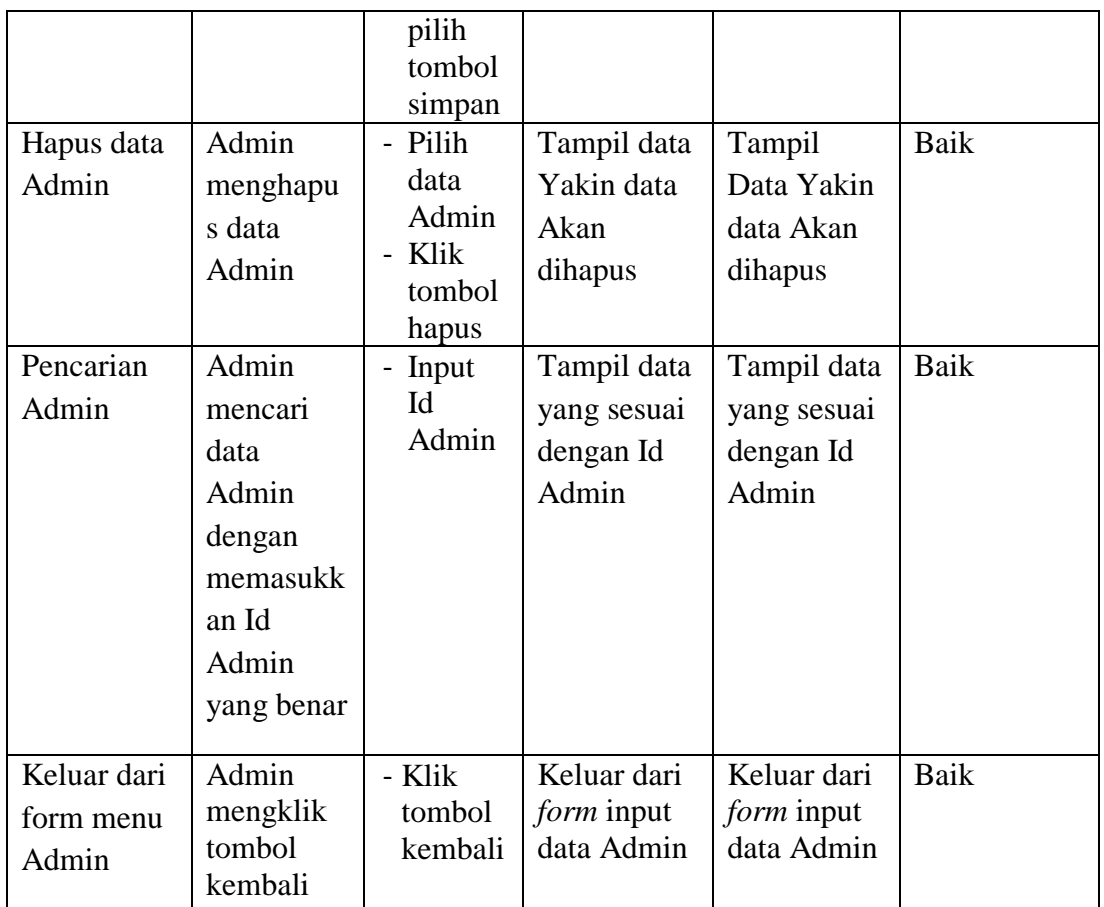

# 3. Pengujian *Form* Input data Jurusan

Pengujian *Form* Input data Jurusan digunakan untuk memastikan bahwa *Form* Input data Jurusan telah dapat digunakan dengan baik dan sesuai dengan fungsinya.

| <b>Modul</b><br>yang diuji | Prosedur<br>pengujian                      | <b>Masukan</b>                                           | <b>Hasil</b> yang<br>diharapkan       | <b>Hasil</b> yang<br>didapatkan       | Kesimpulan |
|----------------------------|--------------------------------------------|----------------------------------------------------------|---------------------------------------|---------------------------------------|------------|
| Tambah<br>data<br>Jurusan  | Admin<br>tidak<br>mengisi<br>semua<br>data | - Klik<br>tombol<br>tambah<br>- Klik<br>tombol<br>simpan | Tampil<br>pesan Id<br>Masih<br>Kosong | Tampil<br>pesan Id<br>Masih<br>Kosong | Baik       |

**Tabel 5.3 Pengujian** *Form* **Input data Jurusan**

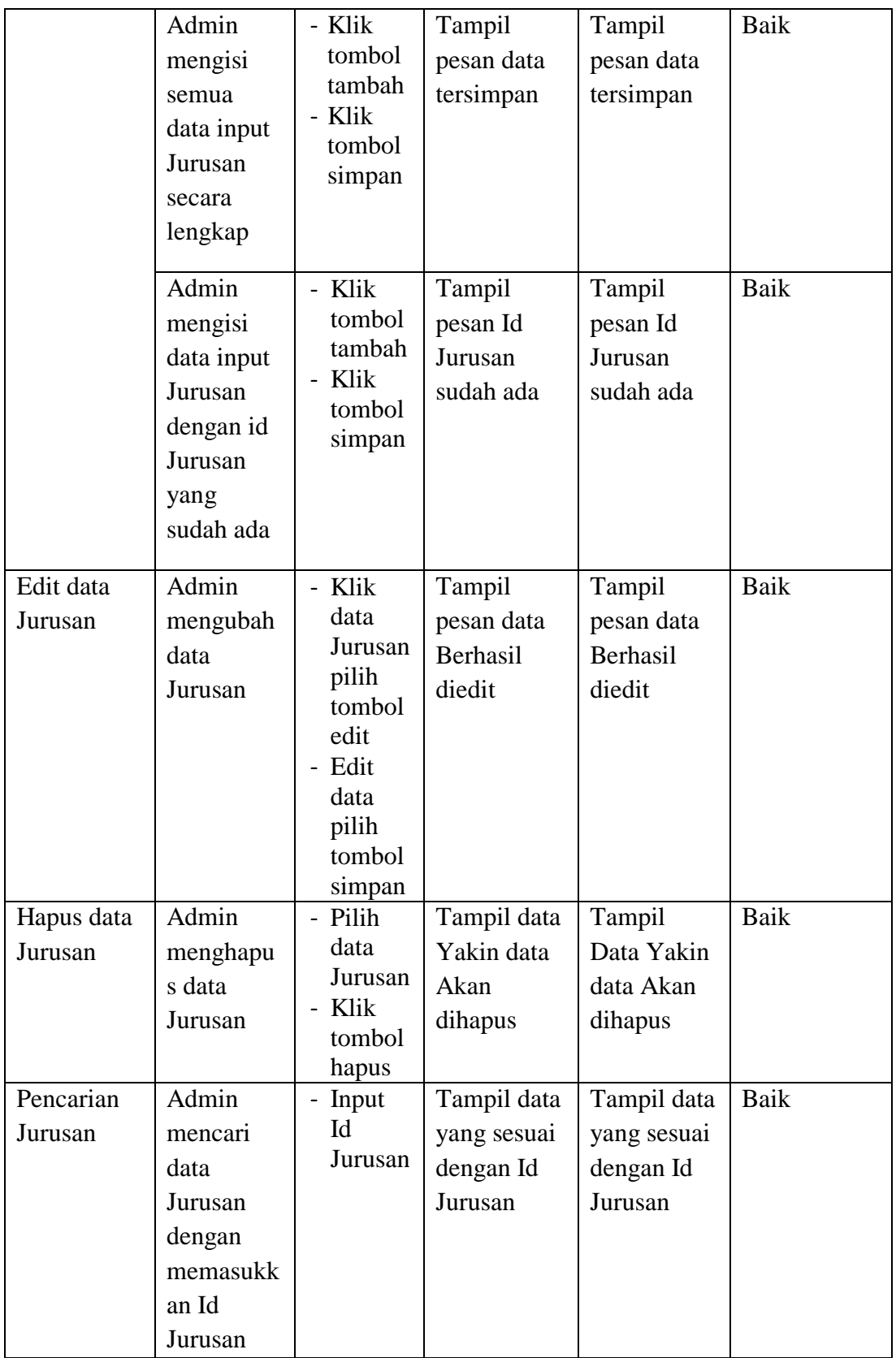

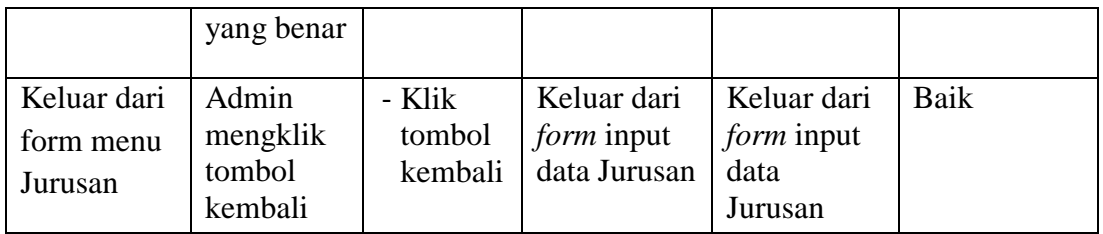

# 4. Pengujian *Form* Input data Soal Quiz

Pengujian *Form* Input data Soal Quiz digunakan untuk memastikan bahwa *Form* Input data Soal Quiz telah dapat digunakan dengan baik dan sesuai dengan fungsinya.

| <b>Modul</b><br>yang diuji  | <b>Prosedur</b><br>pengujian                                                               | <b>Masukan</b>                                           | <b>Hasil yang</b><br>diharapkan              | Hasil yang<br>didapatkan                     | Kesimpulan |
|-----------------------------|--------------------------------------------------------------------------------------------|----------------------------------------------------------|----------------------------------------------|----------------------------------------------|------------|
| Tambah<br>data Soal<br>Quiz | Admin<br>tidak<br>mengisi<br>semua<br>data                                                 | - Klik<br>tombol<br>tambah<br>- Klik<br>tombol<br>simpan | Tampil<br>pesan Id<br>Masih<br>Kosong        | Tampil<br>pesan Id<br>Masih<br>Kosong        | Baik       |
|                             | Admin<br>mengisi<br>semua<br>data input<br>Soal Quiz<br>secara<br>lengkap                  | - Klik<br>tombol<br>tambah<br>- Klik<br>tombol<br>simpan | Tampil<br>pesan data<br>tersimpan            | Tampil<br>pesan data<br>tersimpan            | Baik       |
|                             | Admin<br>mengisi<br>data input<br>Soal Quiz<br>dengan id<br>Soal Quiz<br>yang<br>sudah ada | - Klik<br>tombol<br>tambah<br>Klik<br>tombol<br>simpan   | Tampil<br>pesan Id<br>Soal Quiz<br>sudah ada | Tampil<br>pesan Id<br>Soal Quiz<br>sudah ada | Baik       |

**Tabel 5.4 Pengujian** *Form* **Input data Soal Quiz**

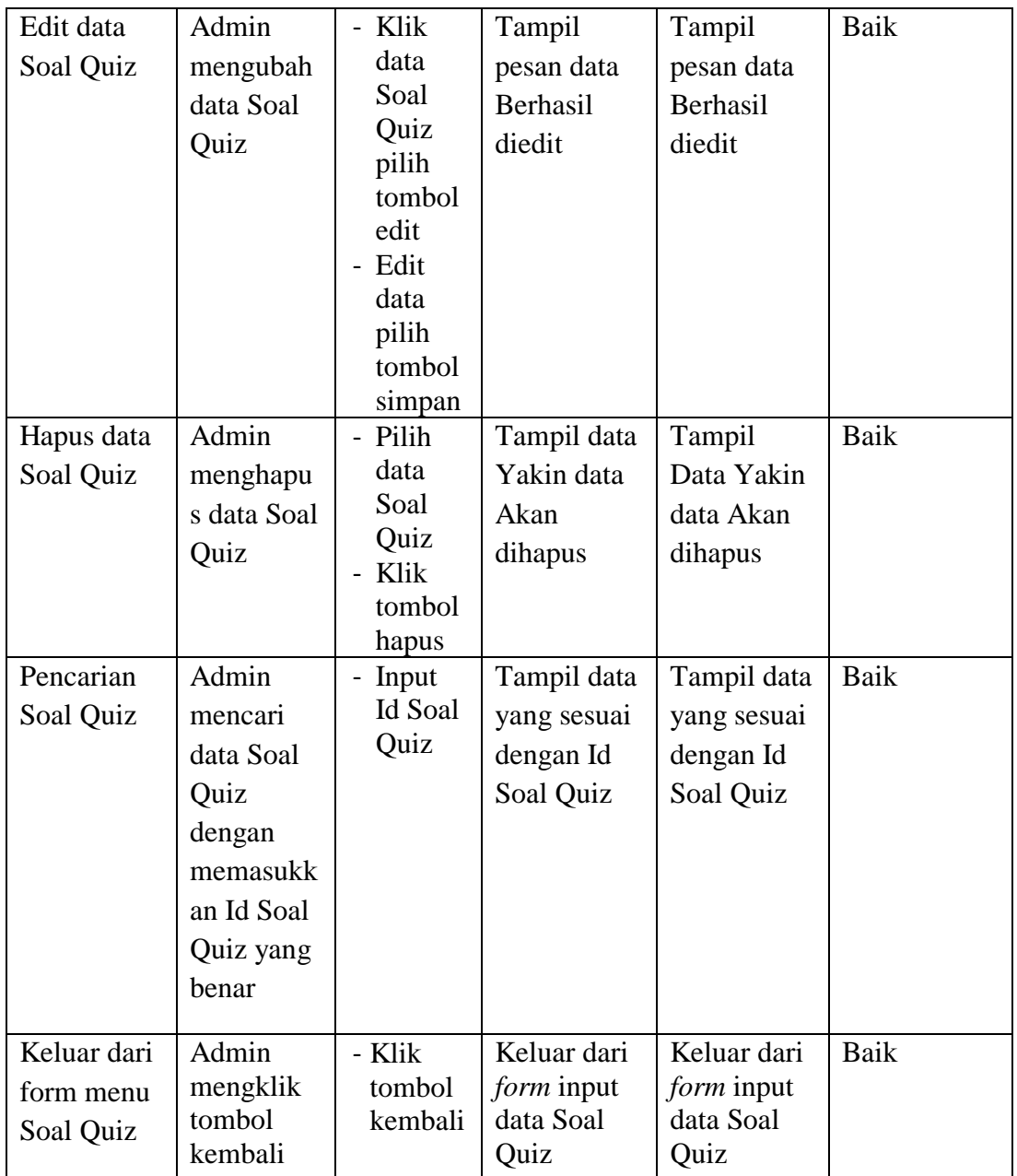

# 5. Pengujian *Form* Input data Kelas

Pengujian *Form* Input data Kelas digunakan untuk memastikan bahwa *Form* Input data Kelas telah dapat digunakan dengan baik dan sesuai dengan fungsinya.

| <b>Modul</b>         | Prosedur                                                                           | <b>Masukan</b>                                                                                    | <b>Hasil</b> yang                          | <b>Hasil</b> yang                          | Kesimpulan  |
|----------------------|------------------------------------------------------------------------------------|---------------------------------------------------------------------------------------------------|--------------------------------------------|--------------------------------------------|-------------|
| yang diuji           | pengujian                                                                          |                                                                                                   | diharapkan                                 | didapatkan                                 |             |
| Tambah<br>data Kelas | Admin<br>tidak<br>mengisi<br>semua<br>data                                         | - Klik<br>tombol<br>tambah<br>- Klik<br>tombol<br>simpan                                          | Tampil<br>pesan Id<br>Masih<br>Kosong      | Tampil<br>pesan Id<br>Masih<br>Kosong      | Baik        |
|                      | Admin<br>mengisi<br>semua<br>data input<br>Kelas<br>secara<br>lengkap              | - Klik<br>tombol<br>tambah<br>- Klik<br>tombol<br>simpan                                          | Tampil<br>pesan data<br>tersimpan          | Tampil<br>pesan data<br>tersimpan          | <b>Baik</b> |
|                      | Admin<br>mengisi<br>data input<br>Kelas<br>dengan id<br>Kelas<br>yang<br>sudah ada | - Klik<br>tombol<br>tambah<br>- Klik<br>tombol<br>simpan                                          | Tampil<br>pesan Id<br>Kelas sudah<br>ada   | Tampil<br>pesan Id<br>Kelas sudah<br>ada   | Baik        |
| Edit data<br>Kelas   | Admin<br>mengubah<br>data Kelas                                                    | - Klik<br>data<br>Kelas<br>pilih<br>tombol<br>edit<br>- Edit<br>data<br>pilih<br>tombol<br>simpan | Tampil<br>pesan data<br>Berhasil<br>diedit | Tampil<br>pesan data<br>Berhasil<br>diedit | Baik        |
| Hapus data<br>Kelas  | Admin<br>menghapu<br>s data                                                        | - Pilih<br>data<br>Kelas<br>- Klik<br>tombol                                                      | Tampil data<br>Yakin data<br>Akan          | Tampil<br>Data Yakin<br>data Akan          | Baik        |

**Tabel 5.5 Pengujian** *Form* **Input data Kelas**

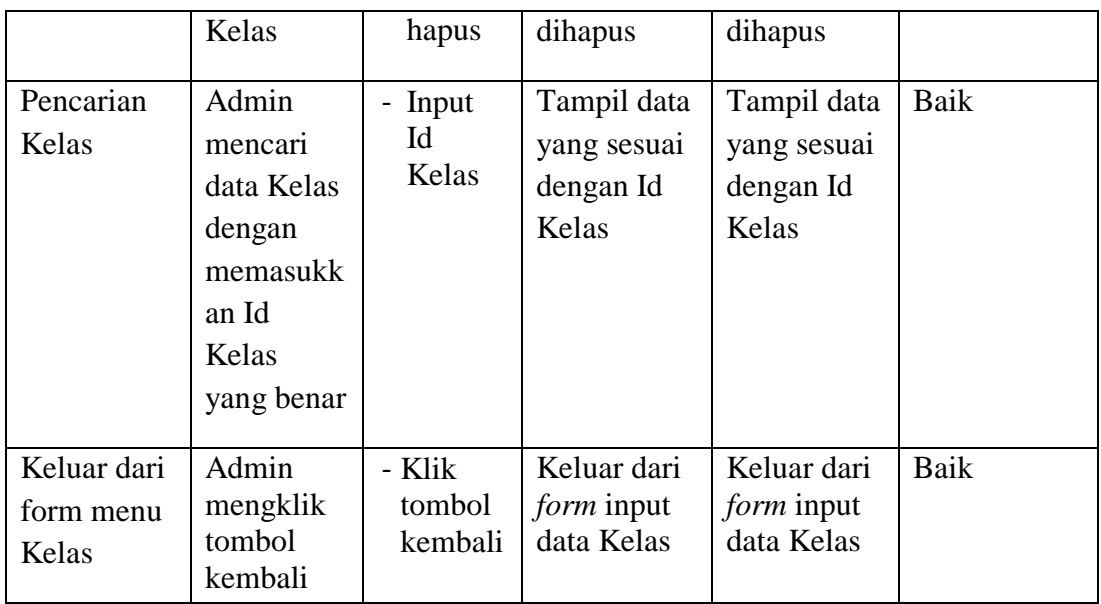

# 6. Pengujian *Form* Input data Nilai

Pengujian *Form* Input data Nilai digunakan untuk memastikan bahwa *Form* Input data Nilai telah dapat digunakan dengan baik dan sesuai dengan fungsinya.

| <b>Modul</b><br>yang diuji | <b>Prosedur</b><br>pengujian                                          | <b>Masukan</b>                                           | <b>Hasil</b> yang<br>diharapkan       | <b>Hasil</b> yang<br>didapatkan       | Kesimpulan |
|----------------------------|-----------------------------------------------------------------------|----------------------------------------------------------|---------------------------------------|---------------------------------------|------------|
| Tambah<br>data Nilai       | Admin<br>tidak<br>mengisi<br>semua<br>data                            | - Klik<br>tombol<br>tambah<br>- Klik<br>tombol<br>simpan | Tampil<br>pesan Id<br>Masih<br>Kosong | Tampil<br>pesan Id<br>Masih<br>Kosong | Baik       |
|                            | Admin<br>mengisi<br>semua<br>data input<br>Nilai<br>secara<br>lengkap | - Klik<br>tombol<br>tambah<br>- Klik<br>tombol<br>simpan | Tampil<br>pesan data<br>tersimpan     | Tampil<br>pesan data<br>tersimpan     | Baik       |

**Tabel 5.6 Pengujian** *Form* **Input data Nilai**

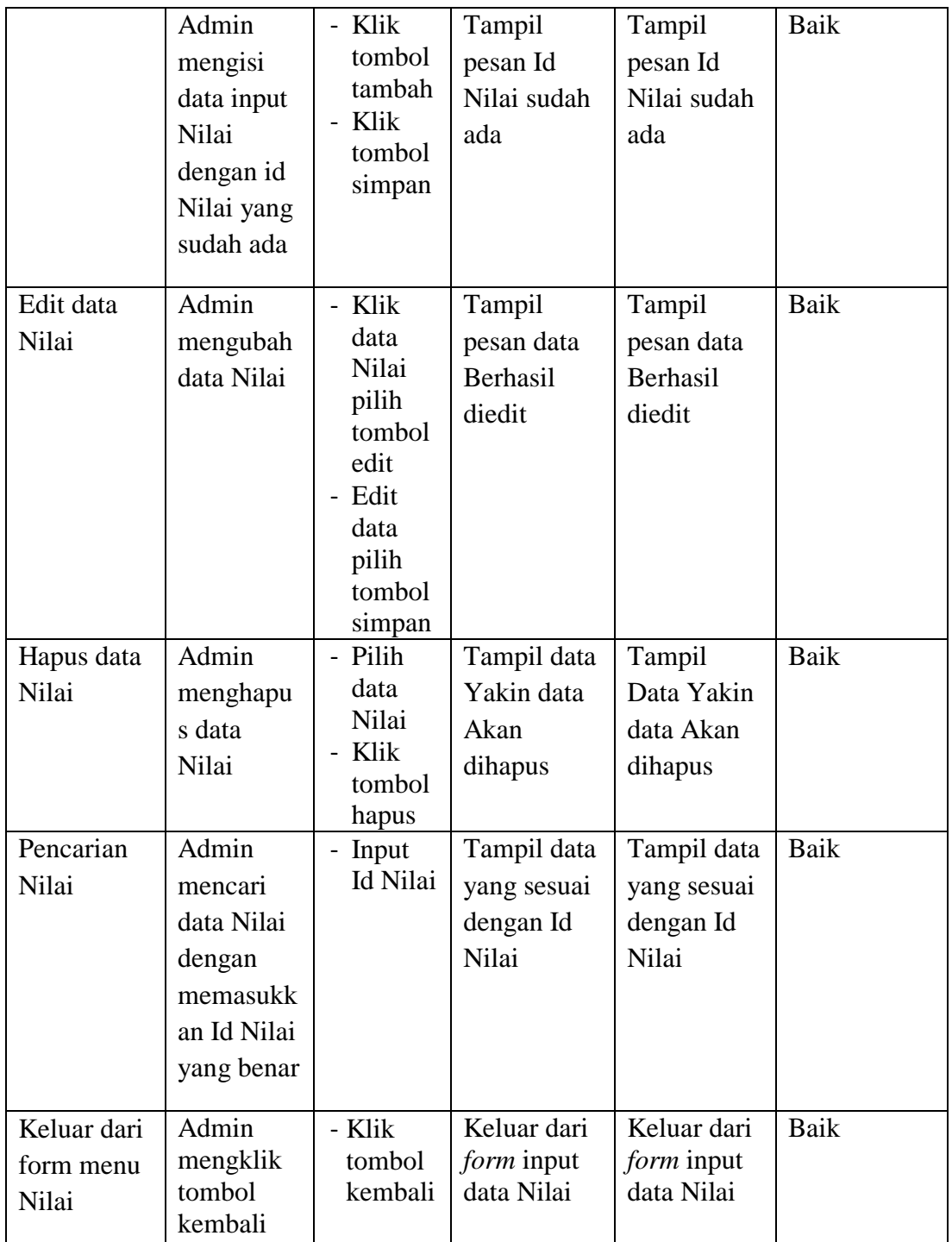

7. Pengujian *Form* Input data Guru

Pengujian *Form* Input data Guru digunakan untuk memastikan bahwa *Form* Input data Guru telah dapat digunakan dengan baik dan sesuai dengan fungsinya.

| <b>Modul</b>        | <b>Prosedur</b>                                                               | <b>Masukan</b>                                                               | <b>Hasil</b> yang                          | <b>Hasil</b> yang                          | Kesimpulan  |
|---------------------|-------------------------------------------------------------------------------|------------------------------------------------------------------------------|--------------------------------------------|--------------------------------------------|-------------|
| yang diuji          | pengujian                                                                     |                                                                              | diharapkan                                 | didapatkan                                 |             |
| Tambah<br>data Guru | Admin<br>tidak<br>mengisi<br>semua<br>data                                    | - Klik<br>tombol<br>tambah<br>- Klik<br>tombol<br>simpan                     | Tampil<br>pesan Id<br>Masih<br>Kosong      | Tampil<br>pesan Id<br>Masih<br>Kosong      | <b>Baik</b> |
|                     | Admin<br>mengisi<br>semua<br>data input<br>Guru<br>secara<br>lengkap          | - Klik<br>tombol<br>tambah<br>- Klik<br>tombol<br>simpan                     | Tampil<br>pesan data<br>tersimpan          | Tampil<br>pesan data<br>tersimpan          | Baik        |
|                     | Admin<br>mengisi<br>data input<br>Guru<br>dengan id<br>Guru yang<br>sudah ada | - Klik<br>tombol<br>tambah<br>- Klik<br>tombol<br>simpan                     | Tampil<br>pesan Id<br>Guru sudah<br>ada    | Tampil<br>pesan Id<br>Guru sudah<br>ada    | <b>Baik</b> |
| Edit data<br>Guru   | Admin<br>mengubah<br>data Guru                                                | - Klik<br>data<br>Guru<br>pilih<br>tombol<br>edit<br>- Edit<br>data<br>pilih | Tampil<br>pesan data<br>Berhasil<br>diedit | Tampil<br>pesan data<br>Berhasil<br>diedit | <b>Baik</b> |

**Tabel 5.7 Pengujian** *Form* **Input data Guru**

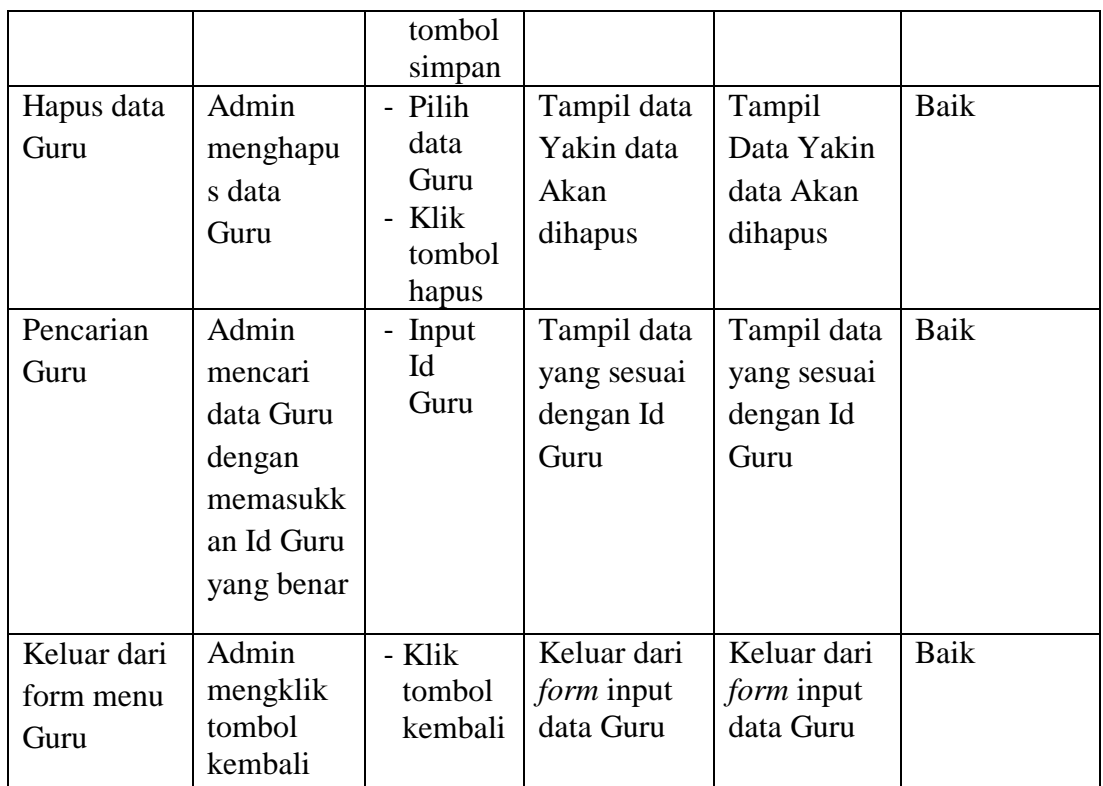

8. Pengujian *Form* Input data Siswa

Pengujian *Form* Input data Siswa digunakan untuk memastikan bahwa *Form* Input data Siswa telah dapat digunakan dengan baik dan sesuai dengan fungsinya.

| <b>Modul</b><br>yang<br>diuji | <b>Prosedur</b><br>pengujian         | <b>Masukan</b>                                           | Hasil yang<br>diharapkan              | Hasil yang<br>didapatkan              | Kesimpulan |
|-------------------------------|--------------------------------------|----------------------------------------------------------|---------------------------------------|---------------------------------------|------------|
| Tambah<br>data<br>Siswa       | Admin tidak<br>mengisi<br>semua data | - Klik<br>tombol<br>tambah<br>- Klik<br>tombol<br>simpan | Tampil<br>pesan Id<br>Masih<br>Kosong | Tampil<br>pesan Id<br>Masih<br>Kosong | Baik       |
|                               | Admin<br>mengisi                     | - Klik<br>tombol<br>tambah                               | Tampil<br>pesan data                  | Tampil<br>pesan data                  | Baik       |

**Tabel 5.8 Pengujian** *Form* **Input data Siswa**

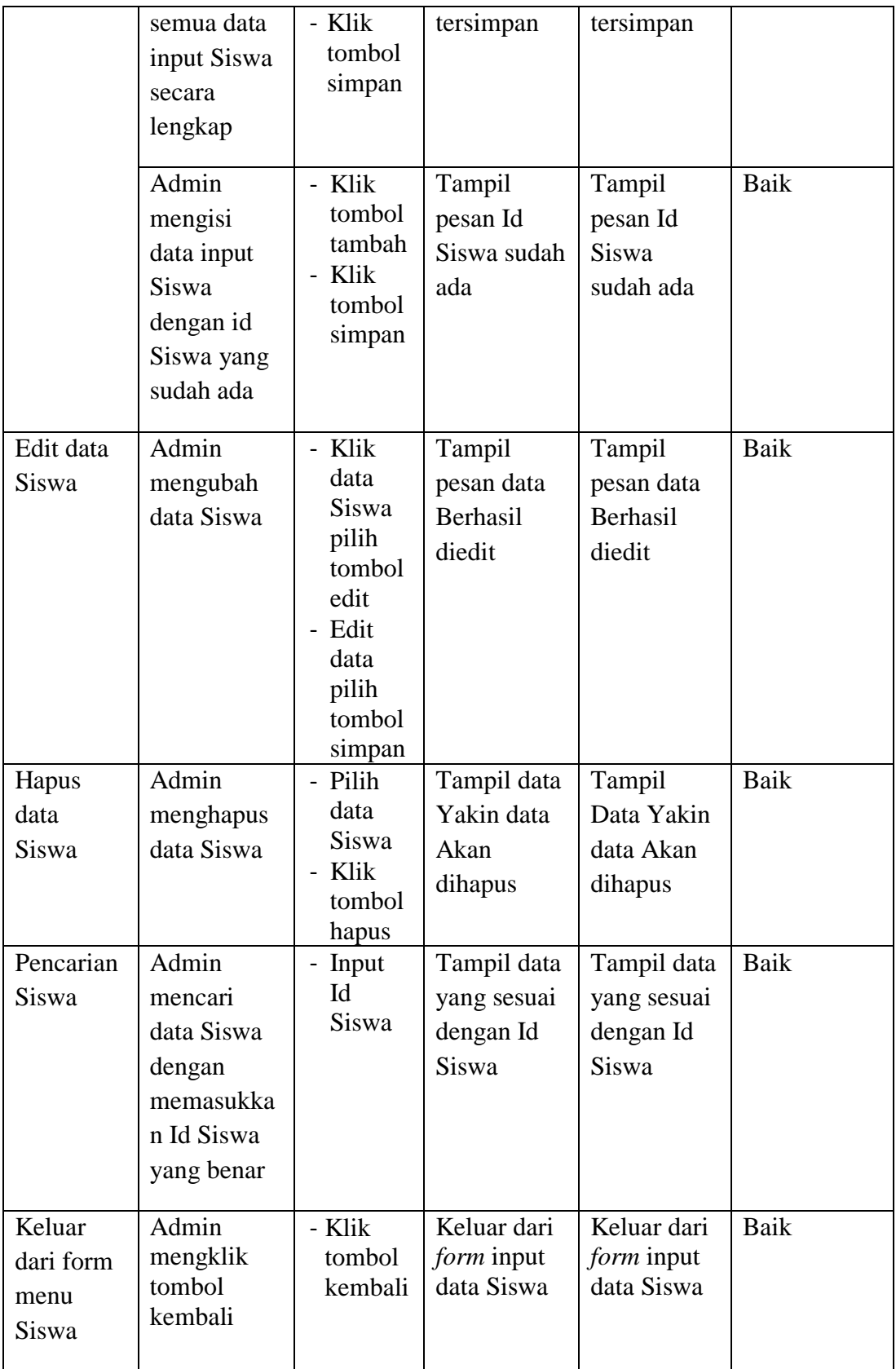

9. Pengujian *Form* Input data Mata Pelajaran

Pengujian *Form* Input data Mata Pelajaran digunakan untuk memastikan bahwa *Form* Input data Mata Pelajaran telah dapat digunakan dengan baik dan sesuai dengan fungsinya.

| <b>Modul</b><br>yang diuji       | <b>Prosedur</b><br>pengujian                                                                               | <b>Masukan</b>                                           | <b>Hasil</b> yang<br>diharapkan                      | <b>Hasil</b> yang<br>didapatkan                      | Kesimpulan  |
|----------------------------------|----------------------------------------------------------------------------------------------------|----------------------------------------------------------|------------------------------------------------------|------------------------------------------------------|-------------|
| Tambah<br>data Mata<br>Pelajaran | Admin<br>tidak<br>mengisi<br>semua<br>data                                                                 | - Klik<br>tombol<br>tambah<br>- Klik<br>tombol<br>simpan | Tampil<br>pesan Id<br>Masih<br>Kosong                | Tampil<br>pesan Id<br>Masih<br>Kosong                | <b>Baik</b> |
|                                  | Admin<br>mengisi<br>semua<br>data input<br>Mata<br>Pelajaran<br>secara<br>lengkap                          | - Klik<br>tombol<br>tambah<br>- Klik<br>tombol<br>simpan | Tampil<br>pesan data<br>tersimpan                    | Tampil<br>pesan data<br>tersimpan                    | Baik        |
|                                  | Admin<br>mengisi<br>data input<br>Mata<br>Pelajaran<br>dengan id<br>Mata<br>Pelajaran<br>yang<br>sudah ada | - Klik<br>tombol<br>tambah<br>Klik<br>tombol<br>simpan   | Tampil<br>pesan Id<br>Mata<br>Pelajaran<br>sudah ada | Tampil<br>pesan Id<br>Mata<br>Pelajaran<br>sudah ada | <b>Baik</b> |
| Edit data<br>Mata<br>Pelajaran   | Admin<br>mengubah<br>data Mata                                                                             | - Klik<br>data<br>Mata<br>Pelajar                        | Tampil<br>pesan data<br>Berhasil                     | Tampil<br>pesan data<br>Berhasil                     | <b>Baik</b> |

**Tabel 5.9 Pengujian** *Form* **Input data Mata Pelajaran**

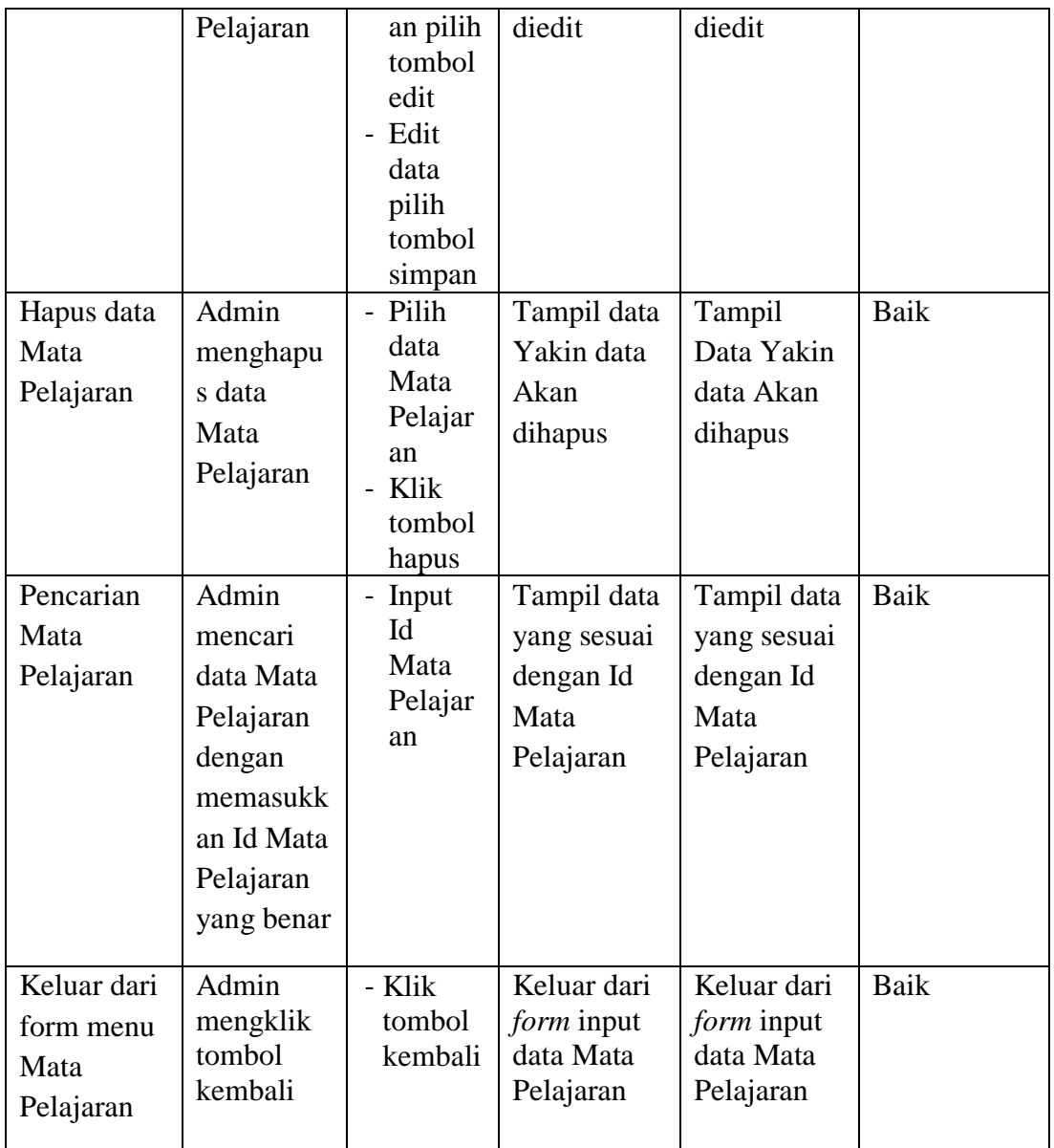

10. Pengujian *Form* Laporan

Pengujian *Form* Laporan digunakan untuk memastikan bahwa *Form* Laporan

telah dapat digunakan dengan baik dan sesuai dengan fungsinya.

| <b>Modul</b><br>yang diuji | <b>Prosedur</b><br>pengujian | <b>Masukan</b> | Hasil yang<br>diharapkan | <b>Hasil yang</b><br>didapatkan | Kesimpula |
|----------------------------|------------------------------|----------------|--------------------------|---------------------------------|-----------|
| Form                       | Admin                        | Klik menu      | Tampil                   | Tampil                          | Baik      |
| Laporan                    | menampil                     | laporan.       | Laporan                  | Laporan                         |           |

**Tabel 5.10 Pengujian** *Form* **Laporan**

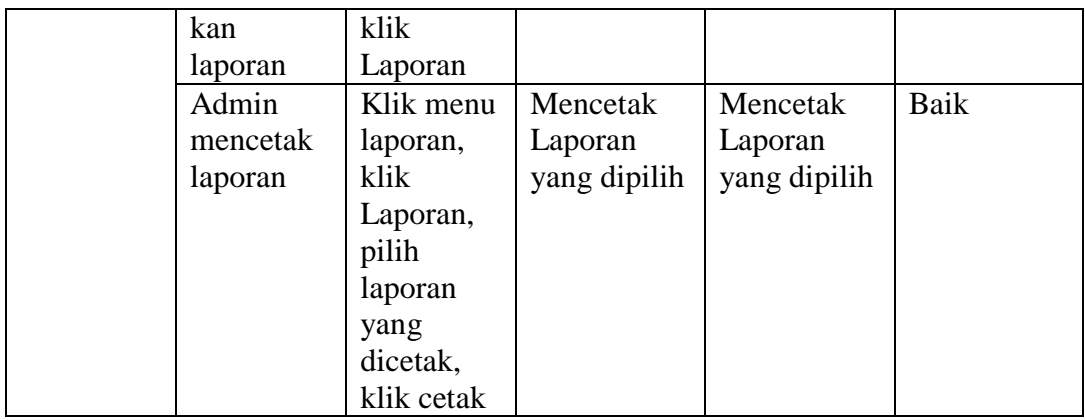

#### **5.3 ANALISIS HASIL YANG DICAPAI OLEH PERANGKAT LUNAK**

Setelah melalui pengujian pada sistem informasi yang dibangun dan berbagai prosedur pengujian pada setiap modul yang ada pada sistem, kesimpulan yang didapat yaitu hasil yang diperoleh telah sesuai dengan yang diharapkan. Adapun kelebihan dari sistem yang dibuat dapat dijabarkan sebagai berikut:

- 1. Dengan adanya sistem informasi akademik dapat memudahkan pihak SMA Negeri 7 Muaro Jambi dalam mengelola data peserta didik dan kegiatan akademik lainnya.
- 2. Sistem pembelajaran online (e-learning) yang dibangun dapat membantu mengurangi kesalahan pencatatan rekap nilai siswa dan mengurangi resiko kehilangan berkas atau berkas tercecer.

Adapun kekurangan dari sistem yang dibuat dapat dijabarkan sebagai berikut

1. Sistem yang dibangun hanya sampai batas pengelolaan data guru, siswa, mata pelajaran, Soal Quiz, nilai dan juga kelas saja sehingga belum adanya fasilitas untuk mengelola data pembayaran SPP dan juga proses pendaftaran siswa baru.

2. Sistem belum menyediakan backup data otomatis sehingga admin harus sering melakukan *back up* data agar dapat mencegah kemungkinan terjadinya kehilangan data